## Connect the power adapter and 1 press the power button

連接電源轉接器然後按下電源按鈕 Sambungkan adaptor daya dan tekan tombol daya

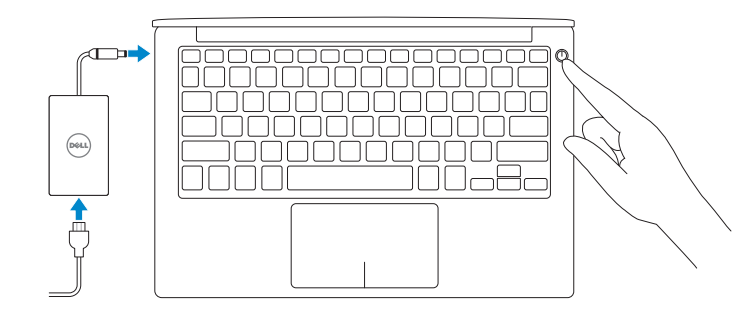

快速入門指南

SupportAssist Check and update your computer

檢查並更新您的電腦 Periksa dan perbarui komputer Anda

Register your computer

註冊您的電腦 | Daftarkan komputer Anda

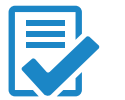

N

Dell Help & Support Dell 說明及支援 | Bantuan & Dukungan Dell

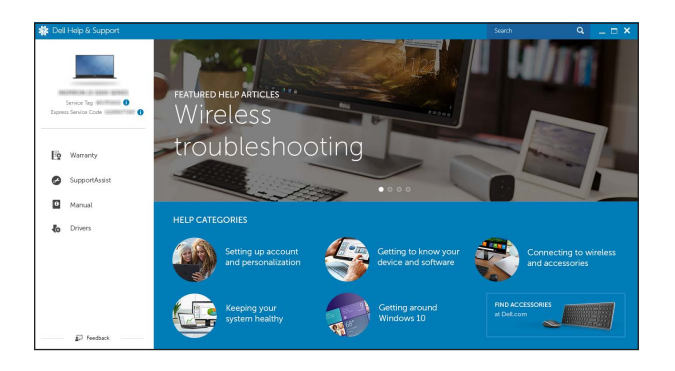

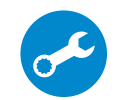

## Quick Start Guide

 $\curvearrowleft$ 

# XPS 13

## 2 Finish Windows setup

**CATATAN:** Jika Anda menghubungkan ke jaringan nirkabel aman, masukkan kata sandi untuk akses jaringan nirkabel tersebut saat diminta.

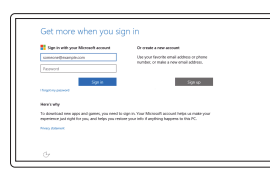

完成 Windows 設定 | Tuntaskan penataan Windows

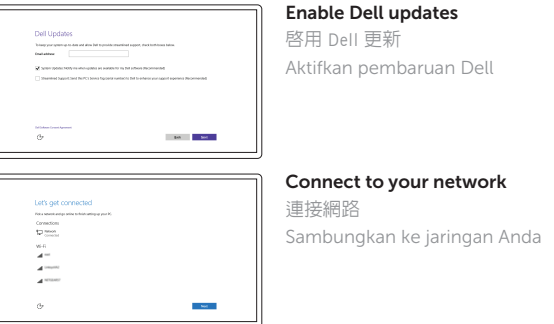

**NOTE:** If you are connecting to a secured wireless network, enter the password for the wireless network access when prompted. 么註:如果您要連線至安全的無線網路,請在提示下輸入存取無線網路的密碼。

Regulatory and safety negulatory and sarety<br>管制與安全 | Regulasi dan keselamatan **Dell.com/regulatory\_compliance** 

Regulatory model **Regulatory model**<br>安規型號 | Model regulatori Panaman Panaman Panaman Panaman Panaman Panaman Panaman Panaman Panaman Panaman Panaman

Regulatory type **Regulatory type**<br>安規類型 | Jenis requlatori **P54G001** 

#### In Windows search, type Recovery, click Create a recovery media, and follow the instructions on the screen.

#### Sign in to your Microsoft account or create a local account

在 Windows 搜尋中,輸入 Recovery,按一下建立復原媒體,然後依照畫面上的指示進行 Di dalam pencarian Windows, ketikkan **Recovery**, klik **Buat media pemulihan**, dan ikuti petunjuk di layar.

登入您的 Microsoft 帳號或建立本機帳號 Masuk ke akun Microsoft Anda atau buat akun lokal

Product support and manuals 產品支援與手冊 Manual dan dukungan produk

Dell.com/support Dell.com/support/manuals Dell.com/support/windows

**Contact Dell**<br>與 Dell 公司聯絡 | Hubungi Dell **Dell Dell.com/contactdell** 

Contact Dell

Computer model

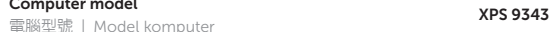

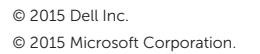

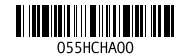

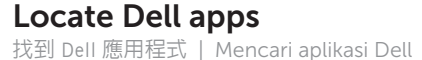

## Create recovery media

建立復原媒體 | Buat media pemulihan

1. Kamera

2. Lampu status kamera 3. Port adaptor daya 4. Mini-DisplayPort 5. Port USB 3.0 6. Port headset

9. Area klik kiri 10. Lampu status baterai 11. Area klik kanan 12. Pembaca kartu media

13. Port USB 3.0 dengan PowerShare

16. Label Tag Servis dan Regulatori

7. Tombol status muatan baterai 8. Lampu status isi daya baterai (5)

14. Slot kabel pengaman 15. Tombol daya

- 1. Camera
- 2. Camera-status light
- 3. Power-adapter port
- 4. Mini DisplayPort
- 5. USB 3.0 port
- 6. Headset port
- 7. Battery-charge status button
- 8. Battery-charge status lights (5)
- 9. Left -click area
- 10. Battery-status light
- 11. Right-click area
- 12. Media-card reader
- 13. USB 3.0 port with PowerShare
- 14. Security-cable slot
- 15. Power button
- 16. Regulatory and Service Tag labels

 $F3$ Increase volume

#### Play previous track/chapter  $H =$

1.

2.

3.

4.

 $F12$ Increase brightness  $\mathbf{r}$ 增加亮度 | Meningkatkan kecerahan

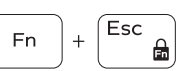

5.

6.

7.

8.

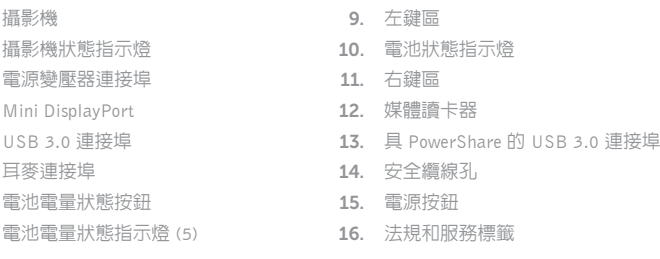

## Shortcut keys

捷徑鍵 | Tombol pintasan

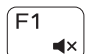

#### Mute audio 靜音 | Mendiamkan audio

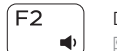

#### Decrease volume 降低音量 | Menurunkan volume

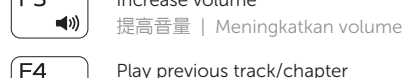

播放上一首曲目/上一個章節 | Memutar trek/bab sebelumnya

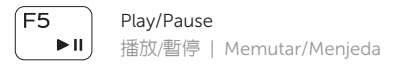

#### $F6$  $\rightarrow$

Play next track/chapter

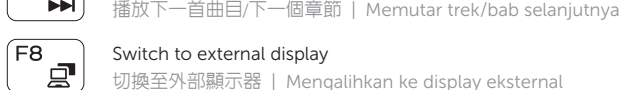

#### Switch to external display

切換至外部顯示器 | Mengalihkan ke display eksternal

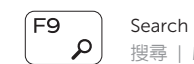

## 搜尋 | Menelusuri

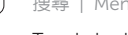

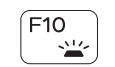

#### Toggle keyboard backlight 切換鍵盤背光

Mengalihkan lampu latar keyboard

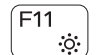

#### Decrease brightness

降低亮度 | Menurunkan kecerahan

### Toggle Fn-key lock

切換 Fn 鍵鎖定 | Mengalihkan kunci tombol Fn

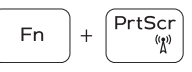

Turn off/on wireless

啟動/關閉無線功能 | Mengaktifkan/menonaktifkan nirkabel

#### NOTE: For more information, see *Specifications* at dell.com/support .

註:如需更多資訊,請參閱 dell.com/support 中的**規格**。

CATATAN: Untuk informasi selengkapnya, lihat *Spesifikasi* di dell.com/support .

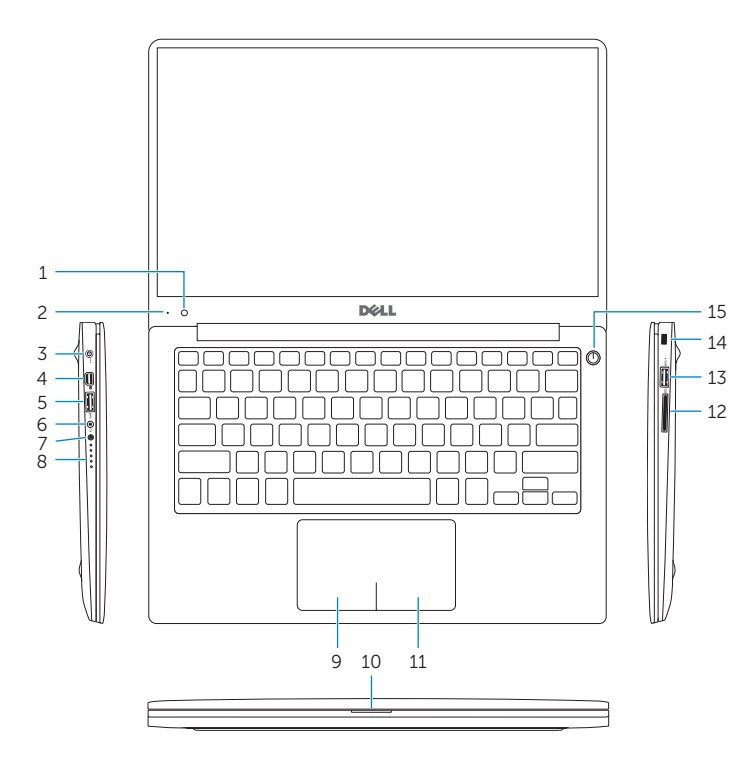

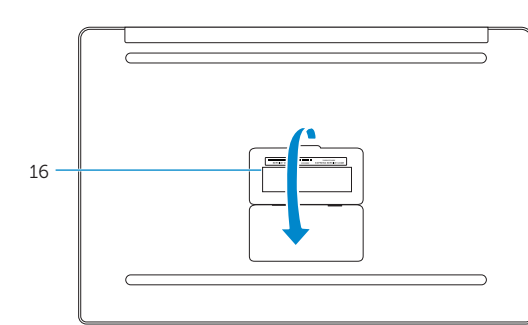